# **Highspeed für Dein Zuhause**

**Willkommen** In wenigen Schritten ins Highspeed-Internet.

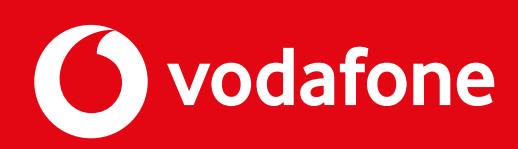

Mit dieser Anleitung installierst Du Deine HomeBox einfach und schnell. Du kannst Dir auch unsere digitale Schritt-für-Schritt-Anleitung anschauen:

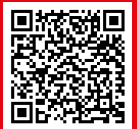

## **Viel Spaß im GigaNetz von Vodafone.**

Installationsanleitungen in anderen Sprachen findest Du hier:

## **Willkommen bei Vodafone**

# **Übersicht**

## **So viel Zeit brauchst Du für die Installation**

## **So stellst Du Deine HomeBox auf**

Je nach HomeBox-Typ, stell Deine HomeBox senkrecht oder waagerecht auf. Am besten ist ein zentraler, erhöhter Standort. Gegenstände oder Möbelstücke vor dem Router verringern die WLAN-Reichweite.

**So vermeidest Du** 

**Störquellen**

Stell Deine HomeBox nicht in die Nähe eines Babyphones oder großen Metall-Gegenständen

wie Kühlschrank oder Flachbild-TV.

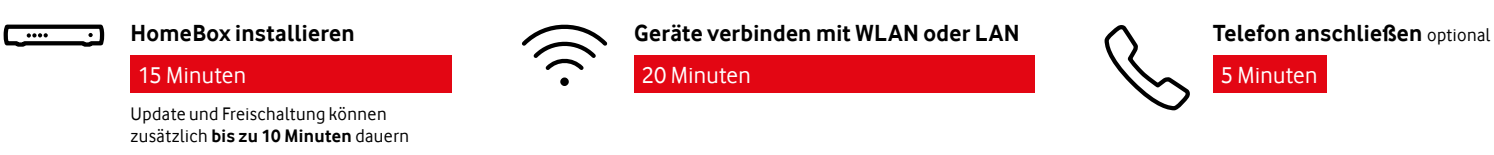

## **Fehlt Zubehör oder brauchst Du Hilfe bei der Installation?**

Du erreichst uns rund um die Uhr: In Nordrhein-Westfalen, Baden-Württemberg und Hessen: **0221 466 190 19** In allen anderen Bundesländern: **0800 526 66 25**

**vodafone.de/ installationsassistent**

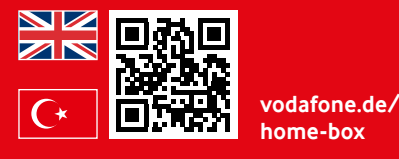

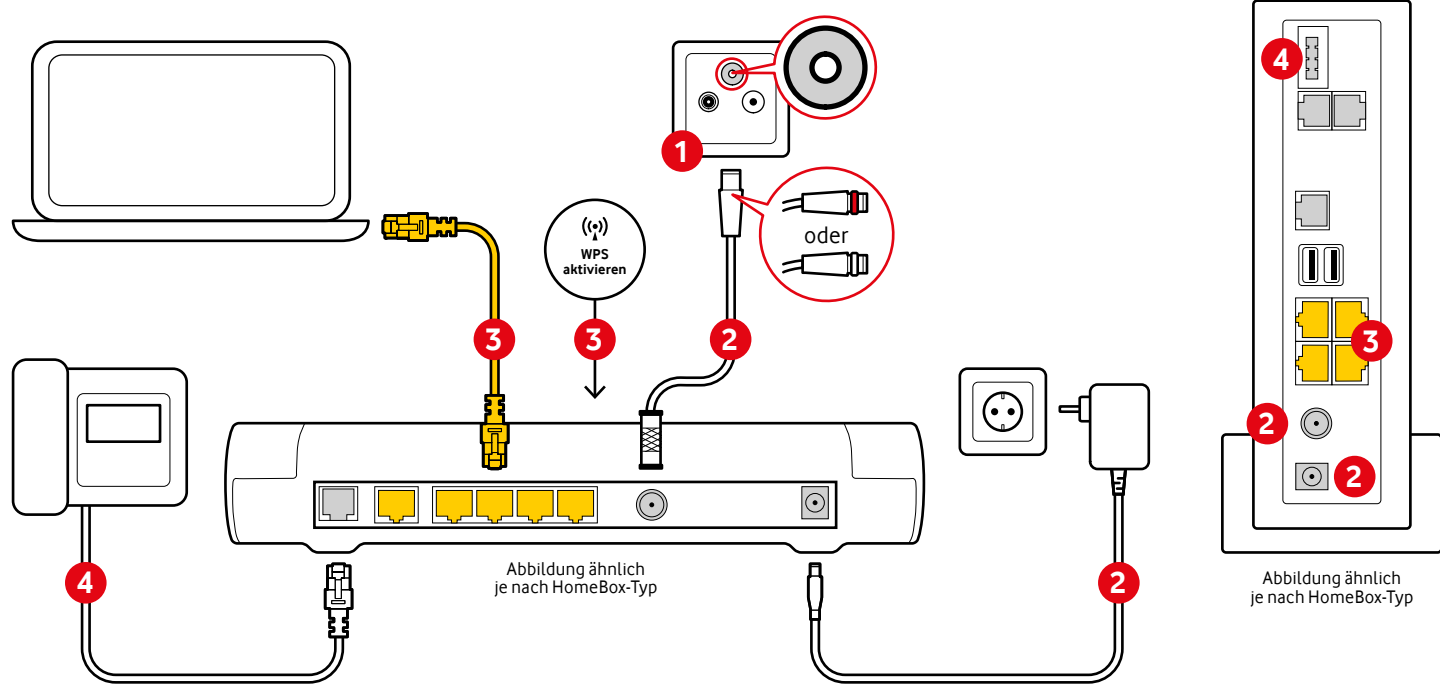

## **So installierst Du Deine HomeBox**

## **Registrier Dich im Kundenportal**

Freu Dich auf spannende Infos und interessante Neuigkeiten zu Deinem Internet-Anschluss. Hier geht's zum Kundenportal:

## **Teste Deine Internet-Geschwindigkeit**

Mit Deinem Computer, der mit einem Netzwerkkabel verbunden ist: **speedtest.vodafone.de**

Mit Deinem Smartphone oder Tablet: **In allen anderen**

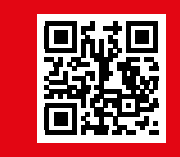

**Bundesländern**

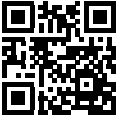

**speedtest. vodafone.de**

**unitymedia.de/ benutzerkonto/ login**

**vodafone.de/ meinkabel**

#### **HomeBox anschließen 2**

Steck das Anschlusskabel in die Kabel-Dose bzw. auf den DATA-Anschluss des Multimedia-Dosen-Adapters und das andere Ende in die HomeBox. Steck das Netzteil in die Steckdose und verbinde es mit der HomeBox. Warte, bis die Power/Cable-LED und die WLAN-LED dauerhaft leuchten. Das kann bis zu 15 Minuten dauern. Mach bitte erst danach weiter.

## **1 Wie sieht Deine Kabel-Dose aus?**

Deine Kabel-Dose hat 4 oder 3 Anschlüsse (Abbildung A) oder 2 Anschlüsse (Abbildung B). Wenn die Dose 2 Anschlüsse hat, schraub oder steck den Multimedia-Dosen-Adapter auf.

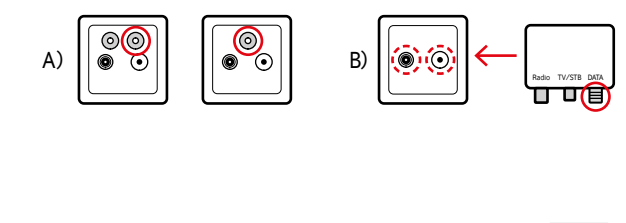

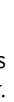

# **DOCCC**

**In Nordrhein-Westfalen, Baden-Württemberg und Hessen:**

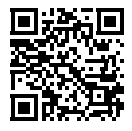

#### **Über WLAN per WPS**

Prüf bitte erst, ob Dein Gerät WPS unterstützt. Drück kurz die Connect/ WPS-Taste auf Deiner HomeBox. WLAN- und DECT-LED blinken. Aktivier dann innerhalb von 2 Minuten WPS auf dem Gerät, das Du mit der HomeBox verbinden willst.

#### **Über LAN**

Prüf bitte erst, ob LAN auf Deinem Gerät aktiviert ist. Verbinde Deinen WLAN-Name: **Vodafone-XXXXXX** Computer über das Netzwerk-Kabel mit der HomeBox.

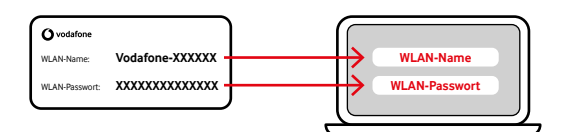

### **Über WLAN manuell**

#### **Geräte verbinden 3**

Auf Deiner HomeBox findest Du die voreingestellten Zugangsdaten: WLAN-Name und WLAN-Passwort. Öffne auf dem Gerät, das Du verbinden willst, das Menü für die WLAN-Einstellungen. Wähl Dein Netzwerk (SSID) und gib das Kennwort ein.

Um Einstellungen auf Deiner HomeBox zu ändern, gib in Deinem Internet-Browser ein: **http://192.168.178.1** oder **http://fritz.box**

## **Telefon anschließen 4**

Du kannst Dein Telefon direkt mit der HomeBox verbinden. **Analoges Telefon:** Steck den Stecker des Telefons in den Anschluss FON1. Bei einem TAE-Stecker nutz den TAE-Anschluss Deiner HomeBox. **ISDN Telefon:** Steck den Stecker des Telefons in den Anschluss FON S0 (je nach HomeBox-Typ verfügbar).

#### **DECT-Telefon (je nach HomeBox-Typ):**

Drück kurz die Connect/WPS-Taste auf der HomeBox. Die Connect/WPS-LED blinkt.

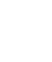

 $\overline{\phantom{a}}$ 

Halt die DECT-Taste auf der HomeBox gedrückt, bis die DECT-LED blinkt.

Aktivier den "Anmeldemodus" an Deinem Telefon. Wähl auf dem Telefon-Display die HomeBox aus und geb einen ggf. eingestellten PIN ein. Dein Telefon wird mit der HomeBox verbunden.

## **Kontakt zu uns**

#### **In Nordrhein-Westfalen, Baden-Württemberg und Hessen:**

Du erreichst uns telefonisch unter: **0221 466 191 00** rund um die Uhr erreichbar Dein Kundenportal: **unitymedia.de/benutzerkonto/login** Deine Vodafone-Community: **vodafone.de/community**

### **In allen anderen Bundesländern:**

Du erreichst uns telefonisch unter: 0800 278 70 00 Montags bis samstags von 7:30 bis 22 Uhr und sonntags von 7:30 bis 20 Uhr. Dein Kundenportal: **vodafone.de/meinkabel** Deine Vodafone-Community: **vodafone.de/community**